**AutoCAD Crack With Product Key Download [Mac/Win] [2022]**

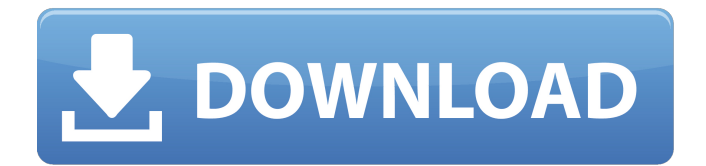

(Autodesk) AutoCAD Crack Keygen is available in three editions: AutoCAD Crack Keygen LT, which is designed for beginners and the entry-level market; Cracked AutoCAD With Keygen LT Professional, for professional users; and AutoCAD Cracked 2022 Latest Version LT 2017, for commercial use. A second edition, AutoCAD Serial Key 2018, was introduced on June 19, 2017. AutoCAD Crack Keygen 2018 includes several major new features, including variable block names, trackball-enabled screen sizing, the ability to scale drawings using the Pen tool, and a new keyboard shortcut that makes it easy to cut or paste blocks. Cracked AutoCAD With Keygen is part of a range of Autodesk software products, including AutoCAD Architecture and Engineering, AutoCAD Electrical, AutoCAD Landmarks, AutoCAD Mechanical, AutoCAD PLM, AutoCAD Inventor, and AutoCAD Plant 3D. AutoCAD 2017 and AutoCAD 2018 have their own respective software upgrades, for incremental or major changes that do not require the purchase of a new version. Feature summary Table 1 lists the major new features of AutoCAD 2017, the AutoCAD 2018 (June release), and other key AutoCAD features. New features are marked with a  $(1)$ ,  $(2)$ , or  $(3)$ , with the number corresponding to the feature's position in the

following table. Feature descriptions are taken from the user manual for the current version of AutoCAD. (Feature descriptions from the AutoCAD 2003 and AutoCAD 2004 user manuals are included only for illustrative purposes and may differ slightly from the descriptions in this article.) Table 1. New features of AutoCAD 2017, AutoCAD 2018, and other key AutoCAD features ( ). (1) We use the term native data types for AutoCAD features that are the same as or similar to those of the other Autodesk software products. For example, in AutoCAD 2011, the User Data Definition Language (UDDL) supports data types defined in Microsoft's MDX format. AutoCAD for Mac (Apple Inc., Cupertino, CA) supports MDX natively. Data types are not new to AutoCAD and Autodesk's other software products. (2) AutoCAD includes a range of history lists, which allow you to review details about changes made to drawings, and about the drawing as a whole. Most history lists are accessible via the View tab of the ribbon.

**AutoCAD Keygen For (LifeTime) Download**

Application profile (2011 and later) The application profile was released in AutoCAD 2011. A new UI for switching between different application profiles is available on top of the Ribbon, including a new tab called "Options". Application profiles Application

profiles allow AutoCAD users to customize the application to their own preferences. An application profile contains a set of user preferences, and at the time of application profile creation, the set of user preferences which it contains are loaded into the application. The set of user preferences can be subsequently modified by a user or by AutoCAD application management tools. The user preferences are stored in the workspace. A user may create a set of user preferences for one application profile, and then switch to another application profile, retaining the user preferences from the previous profile. User preferences for an application profile are assigned to a specific application profile, and if the application profile is switched, the user preferences are lost. Once a user's user preferences have been loaded in the workspace, there is no way to find out what the preferences are, and even if the user has saved the preferences to a file, they cannot be loaded back into the workspace. Application profiles can be created by the user or created by AutoCAD application management tools. The user interface for creating an application profile differs depending on the application profile being created: User interfaces for creating an application profile are

available for AutoCAD Architecture and AutoCAD Electrical, which are available in the Authoring Tools application category. AutoCAD Mechanical application profiles are created using the Application Manager

application category. AutoCAD Enterprise Architect application profiles are created using the Application Manager application category. AutoCAD also provides a feature in which the user can create a profile without using the user interface. This feature, a.XPS document profile, can be used to save the user's preferences to a file which can be used in future sessions, provided the.XPS file is not updated by the user. When a user switches to a new application profile, a copy of the saved user preferences are loaded from the.XPS profile, as AutoCAD cannot recognize the original user profile. AutoCAD application profiles do not survive a computer reboot. Subscription products Subscription products are software products for the AutoCAD software, that are subscription-based and are aimed at streamlining the workflow and increasing efficiency by offering built-in capabilities. AutoCAD Architecture AutoCAD Architecture (previously called Navis a1d647c40b

- For Autocad, install using the windows installer (found on their download page). - Activate the software. - For Autocad, click the C:\Program Files\Autodesk\Autocad\licensing.on.dll and it will activate the license. - Create a text file, named licence.dat and place it on your desktop. - Locate the licence.dat file. - Insert the password of your license key (found on the activation email) into it. - Then launch Autocad and open it. - You can also add an exception in Autocad or in AutoCAD. - In Autocad, click the menu Tools > Options > Preferences > Options. - In the panel "Linking Options", you will see a new icon. - Click on it. - In the new window that will appear, select the "Launch file" option and click OK. - In the new window, locate the licence.dat file and select it. - Click OK to save the changes. - Autocad will now accept the key on startup. - You must replace the keygen.exe with the one in the article. If you have trouble, look at the text in the bottom right of the keygen window. In the window that will appear, there is a text in red saying "Replace keygen.exe to open keygen". Click on it, and then follow the instructions. If you still have trouble, send me an email. HOW TO INSTALL AIM (AND ICONS): - Download aim.cab and aimico.ico from here: ---------- - When you open

the aim.cab file, you will see 3.obj and one.png file. - If you want to install it on Linux, you have to unzip the.obj and.png files. - Then, launch aim.cab in autocad and follow the instructions. - If you want to install it on Windows, you don't have to do anything, you are done. - But in Windows 7, you will get a missing file. You can open it by clicking on "Replace files", and choose to "

**What's New In?**

Easily adjust the spacing and style of objects in your drawing with a new Markup Assist tool. (video: 2:36 min.) Auditing/Revision: Revisit and edit your drawing history for up to three years in the Autodesk Cloud at Revisions. (video: 1:32 min.) At a glance, edit a drawing or model in Revisions. Contextual Search: Search for, and filter, objects with a new Contextual Search tool. (video: 2:03 min.) Check the dimensions of new and existing drawings, blocks, and views. Set up your organizational habits and conventions within Revisions. Clean the clutter out of your drawing by automatically closing broken and orphaned objects, and putting objects into the correct drawing. Revision Backup: Back up your drawings automatically. Revision Synchronize: Automatically upload your revision history to Autodesk 360, the cloud-based platform where you can collaborate with others. AutoCAD for Online: AutoCAD Online, the cloud-based platform

with integrated tools for CAD editing and sharing, has been upgraded to AutoCAD 2D and AutoCAD LT 2020. Build Your Own Look: When you choose to build your own look within AutoCAD, you can choose between pre-built symbols and predefined user styles. Pre-built symbols are from the symbol library in the current release, and can be used with existing and newly created drawings. Pre-defined user styles provide a smooth way to visually differentiate between drawing objects. New styles can be created using the widget tools available on the ribbon bar. CAD Colors: Colorize your drawings and manage them visually with new options. Adjust the color of objects in the drawing with a new color picker tool, so you can edit the color of lines and shaded areas. Face Fit with Clipping: Ensure that drawing parts align in the correct place. Easily use a selection to clip drawing parts to ensure that the entire drawing part is visible. You can also set the size of the clipping. Add Logo: Add a drawing logo to help identify your drawings. Layers: New layers allow you to organize and manage your drawing logically. Use the new Appearance tab

## **System Requirements:**

Minimum: OS: Windows 7 SP1 (32/64-bit) Processor: Intel Core 2 Duo CPU Memory: 2 GB RAM Graphics: NVIDIA GeForce GTX 460 / ATI Radeon HD 5770 DirectX: Version 9.0c Network: Broadband Internet connection Storage: 3 GB available space Additional Notes: Switch to full screen mode when playing on the highest resolution available, such as 1920x1080 (3840x2160 recommended). Recommended: